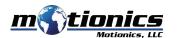

## Wireless Laser Measure User Guide

# Important Notes

- Do NOT open the device. Opening causes permanent damage and voids the warranty.
- Do **NOT** stare directly into the apertures of the laser.

### Description

- ① On/Off Button press to turn laser measure on, hold to turn off
- 2 BLE On/Off Button press to turn Bluetooth on/off on laser measure
- 3 **Setting Button** press to enter laser setting

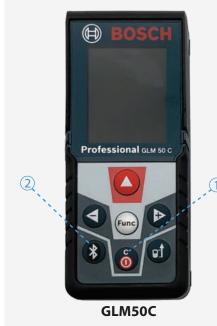

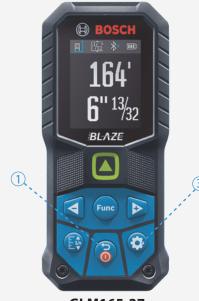

### GLM165-27

#### Included in the box

- Laser Measure 1X
- Fabric Pouch 1X
- User Guide 1X

## **Compatible Software**

- iOS: MultiGage Reader
- Android: MultiGage Reader
- Windows: MultiGage Reader (BLE Dongle Required)
- iOS app can be directly downloaded from the App Store for FREE.
- Android app can be directly downloaded from the Google Play Store for FREE.
- Windows software is available at motionics.com/download.

#### **Quick Start**

- Insert 2x batteries into laser measure for a first-time use.
- Turn on laser measure and Bluetooth.
- Plug in USB Bluetooth dongle if using Windows PC.
- Run software (refer to compatible software section for download, and launch).
- For a first-time use, device activation is required using code printed on device.
  - On iOS, go to New Measurement>More>Setting, and enter activation code into Custom Codes field.
  - On Android, go to Menu>Settings, enter activation code into Custom Codes field and press Save.
  - On Windows, go to Settings>Activation>Custom Activation Codes, enter activation code, press Add Code then Save.
- Tap Pair button in software to enter pairing page.
- Wait for the software to finish scanning nearby devices, then select "Bosch GLM50C xXXXX" / "GLM165 - 27C(G) xXXXX" to connect.
- Connection may take a few seconds. Once paired, readings show in software.
- To turn on/off laser, do the following:
  - On iOS/Android, tap device name, toggle *Activate Laser* switch and press Save.
  - On Windows, go to Gages, tap setting icon of laser measure, toggle laser switch.

Motionics, LLC www.motionics.com 8500 Shoal Creek Blvd Building 4 Suite 209, Austin, TX, 78757 © 2021 Motionics, LLC. All rights reserved. info@motionics.com

All rights reserved. Made in the U.S.A